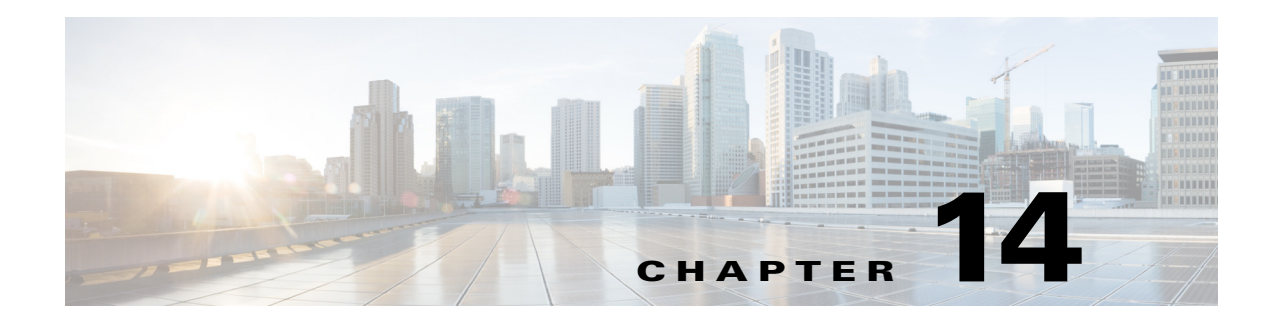

# **Configuring VLANs**

 $\mathbf{I}$ 

This chapter describes how to configure your access point to operate with the VLANs set up on your wired LAN.

Ι

## **Understanding VLANs**

A VLAN is a switched network that is logically segmented, by functions, project teams, or applications rather than on a physical or geographical basis. For example, all workstations and servers used by a particular workgroup team can be connected to the same VLAN, regardless of their physical connections to the network or the fact that they might be intermingled with other teams. You use VLANs to reconfigure the network through software rather than physically unplugging and moving devices or wires.

A VLAN can be thought of as a broadcast domain that exists within a defined set of switches. A VLAN consists of a number of end systems, either hosts or network equipment (such as bridges and routers), connected by a single bridging domain. The bridging domain is supported on various pieces of network equipment such as LAN switches that operate bridging protocols between them with a separate group for each VLAN.

VLANs provide the segmentation services traditionally provided by routers in LAN configurations. VLANs address scalability, security, and network management. You should consider several key issues when designing and building switched LAN networks:

- **•** LAN segmentation
- **•** Security
- **•** Broadcast control
- **•** Performance
- **•** Network management
- **•** Communication between VLANs

You extend VLANs into a wireless LAN by adding IEEE 802.1Q tag awareness to the access point. Frames destined for different VLANs are transmitted by the access point wirelessly on different SSIDs. Only the clients associated with that VLAN receive those packets. Conversely, packets coming from a client associated to an SSID mapped to a certain VLAN are 802.1Q tagged before they are forwarded onto the wired network.

[Figure 14-1](#page-2-0) shows the difference between traditional physical LAN segmentation and logical VLAN segmentation with wireless devices connected.

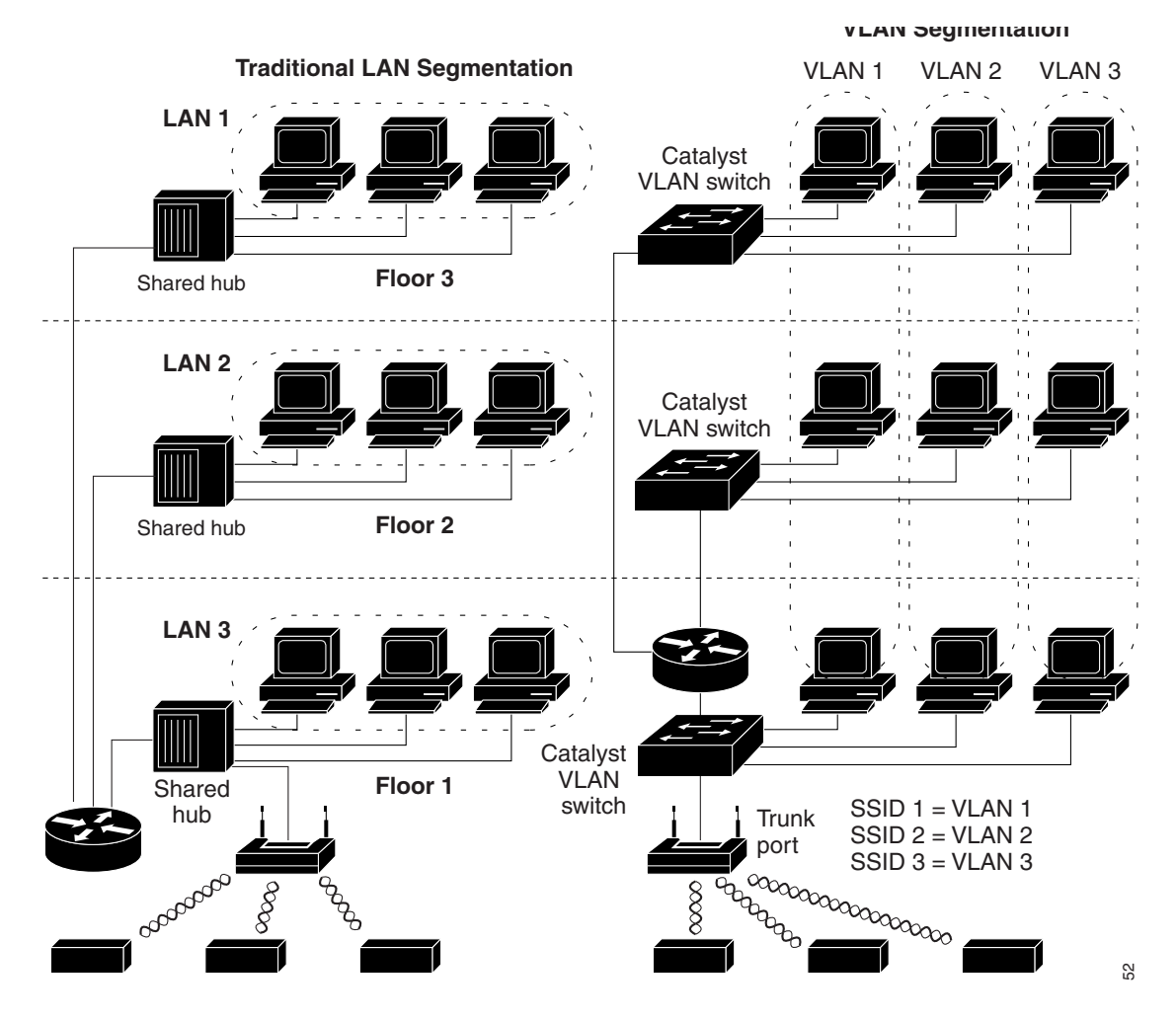

#### <span id="page-2-0"></span>*Figure 14-1 LAN and VLAN Segmentation with Wireless Devices*

For more information on VLAN design and configuration, see the Cisco IOS Switching Services Configuration Guide at the following URL: [http://www.cisco.com/c/en/us/td/docs/ios/12\\_2/switch/configuration/guide/fswtch\\_c.html](http://www.cisco.com/c/en/us/td/docs/ios/12_2/switch/configuration/guide/fswtch_c.html)

### **Incorporating Wireless Devices into VLANs**

 $\mathbf I$ 

The basic wireless components of a VLAN consist of an access point and a client associated to it using wireless technology. The access point is physically connected through a trunk port to the network VLAN switch on which VLANs are configured. The physical connection to the VLAN switch is through the access point's Ethernet port.

In fundamental terms, the key to configuring an access point to connect to a specific VLAN is to configure its SSID to recognize that VLAN. Because VLANs are identified by a VLAN ID or name, it follows that if the SSID on an access point is configured to recognize a specific VLAN ID or name, a connection to the VLAN is established. When this connection is made, associated wireless client devices having the same SSID can access the VLAN through the access point. The VLAN processes data to and from the clients the same way that it processes data to and from wired connections. You can configure up to 16 SSIDs on your access point, so you can support up to 16 VLANs.

Ι

You can assign more than one SSID to a given VLAN. However, a given SSID can be mapped to only one VLAN. Also, the SSID to VLAN mapping must be unique per interface.

For example, you configure SSID1 and SSID2. If you assign SSID1 to VLANA on radio 0, then you cannot assign SSID2 to VLANA on the same radio 0. You can assign SSID2 to VLANA on radio 1. Alternatively, you can assign SSID2 to VLANB on radio 0 or on radio 1 or on both. If you assign SSID2 to VLANB on radio 0, you can assign SSID2 to radio 1, but it must also be assigned to VLANB. You cannot assign SSID2 (or SSID1) to VLANA on radio 0, and to VLANB on radio 1.

You can use the VLAN feature to deploy wireless devices with greater efficiency and flexibility. For example, one access point can now handle the specific requirements of multiple users having widely varied network access and permissions. Without VLAN capability, multiple access points would have to be employed to serve classes of users based on the access and permissions they were assigned.

These are two common strategies for deploying wireless VLANs:

- **•** Segmentation by user groups: You can segment your wireless LAN user community and enforce a different security policy for each user group. For example, you can create three wired and wireless VLANs in an enterprise environment for full-time and part-time employees and also provide guest access.
- **•** Segmentation by device types: You can segment your wireless LAN to allow different devices with different security capabilities to join the network. For example, some wireless users might have handheld devices that support only support only pre-shared key (PSK) security mechanisms, and some wireless users might have more sophisticated devices using 802.1x/EAP. You can group and isolate these devices into separate VLANs.

Repeaters cannot repeat SSIDs mapped to a VLAN. When configuring a root access point and a repeater, make sure that the SSID on the root AP and the same SSID on the repeater use the native VLAN. You can configure other SSIDs on the root AP and the repeater AP that would be mapped to a VLAN, but these tagged SSIDs cannot be repeated.

When configuring a bridge to non-root bridge link, the SSID used on the bridge must be untagged (use the native VLAN). You can also configure other SSIDs on both the root bridge AP and the non-root bridge AP that would be mapped to a VLAN. These SSIDs will be forwarded between the root bridge and the non-root bridge through the SSID associated to the native VLAN.

## **Configuring VLANs**

These sections describe how to configure VLANs on your access point:

- **•** [Configuring a VLAN, page 14-5](#page-4-0)
- **•** [Assigning Names to VLANs, page 14-7](#page-6-0)
- **•** [Using a RADIUS Server to Assign Users to VLANs, page 14-8](#page-7-0)
- **•** [Viewing VLANs Configured on the Access Point, page 14-8](#page-7-1)

## <span id="page-4-0"></span>**Configuring a VLAN**

 $\mathbf I$ 

Configuring your access point to support VLANs is a three-step process:

- **1.** Enable the VLAN on the radio and Ethernet ports. Enabling the VLAN on the radio and Ethernet ports also creates the VLANs in the access point configuration.
- **2.** Create an SSID, and assign it to a VLAN.
- **3.** Assign encryption settings to a VLAN on a given radio interface.

This section describes how to assign SSIDs to VLANs and how to enable a VLAN on the access point radio and Ethernet ports. For detailed instructions on assigning authentication types to SSIDs, see Chapter 11, "Configuring Authentication Types." For instructions on assigning other settings to SSIDs, see Chapter 7, "Configuring Multiple SSIDs."

You can configure up to 16 SSIDs on the access point, so you can support up to 16 VLANs that are configured on your LAN.

#### **Step 1 - Enabling the VLAN on the radio and Ethernet ports**

Beginning in privileged EXEC mode, follow these steps to assign an SSID to a VLAN and enable the VLAN on the access point radio and Ethernet ports.

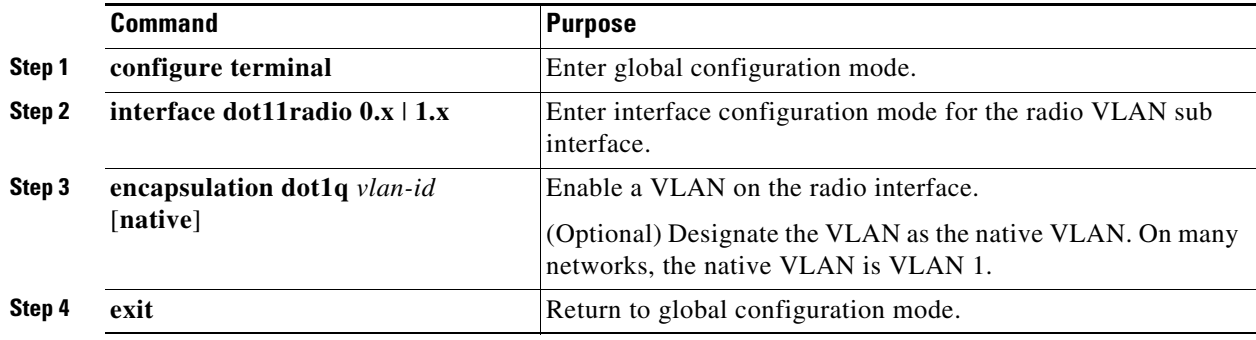

 $\mathbf I$ 

#### **Step 2 - Creating an SSID and assigning it to a VLAN**

Beginning in privileged EXEC mode, follow these steps to assign an SSID to a VLAN.

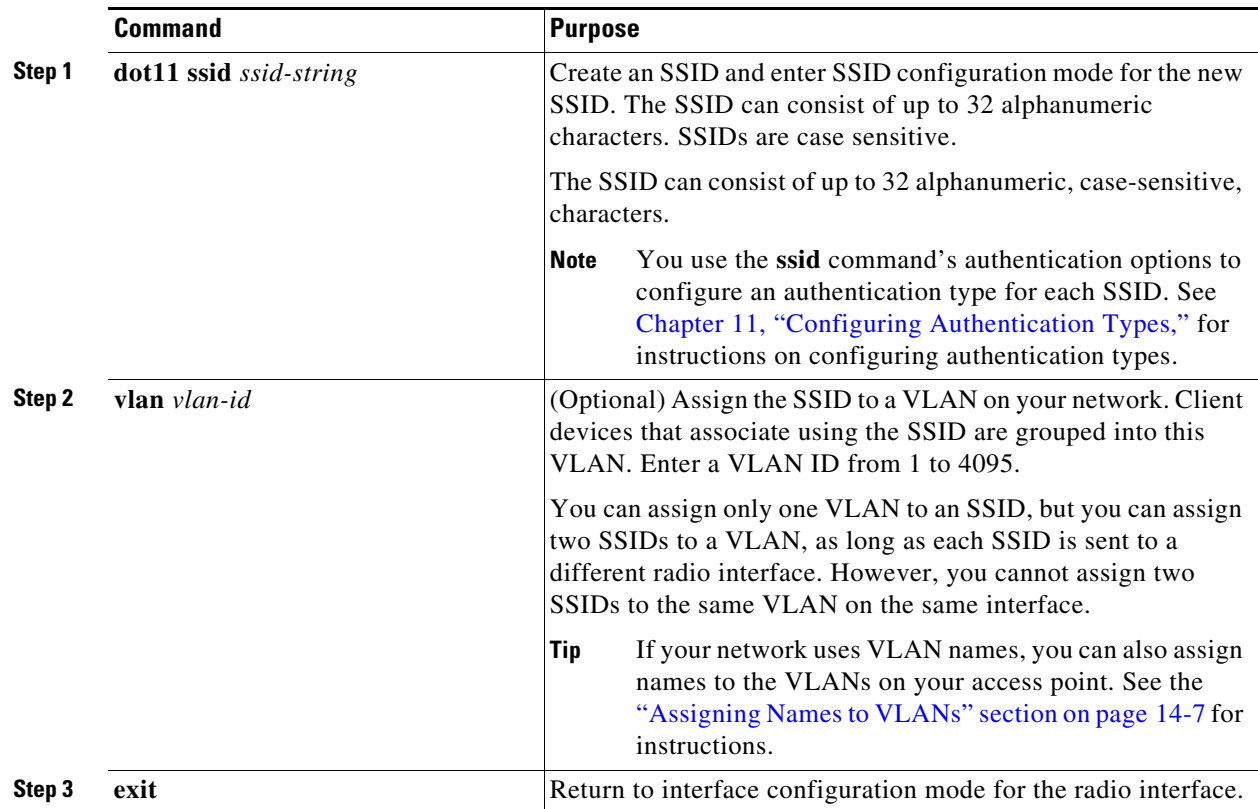

#### **Step 3 - Assigning encryption settings to a VLAN on a given radio interface**

Beginning in privileged EXEC mode, follow these steps to assign encryption settings to a VLAN on a given radio interface.

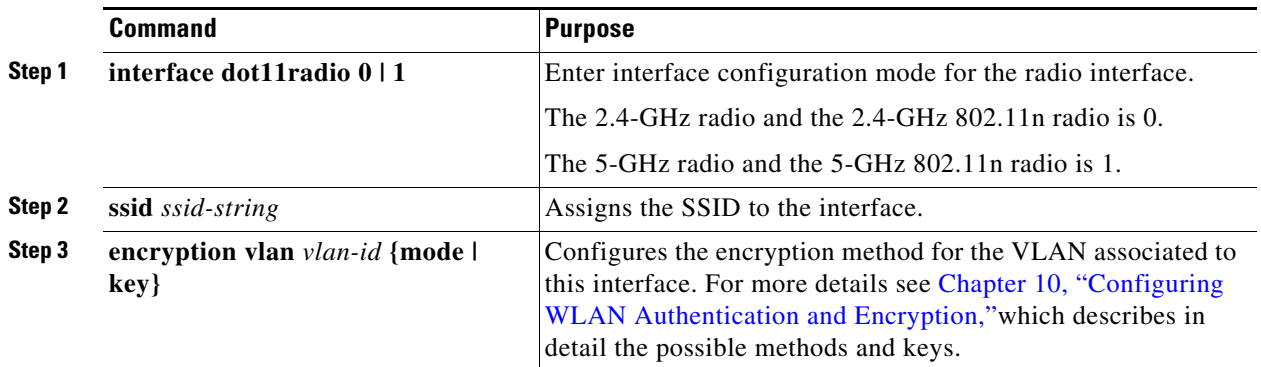

The following example shows how to:

**•** Enable a VLAN on the radio and ethernet ports as the native VLAN

- **•** Assign an SSID to a VLAN
- **•** Assign an AES-CCMP encryption method to a VLAN
- **•** Assign an SSID to a radio interface

```
ap# configure terminal
ap(config)# interface dot11Radio 0.31
ap(config-subif)# encapsulation dot1Q 31 native
ap(config-subif)# exit
ap(config)# interface gigabitEthernet 0.31
ap(config-subif)# encapsulation dot1Q 31 native
ap(config-subif)# exit
ap(config)# dot11 ssid batman
ap(config-ssid)# vlan 31
ap(config-ssid)# exit
ap(config)# interface dot11Radio 0
ap(config-if)# encryption vlan 31 mode ciphers aes-ccm
ap(config-if)# ssid batman
ap(config-if)# end
```
### <span id="page-6-0"></span>**Assigning Names to VLANs**

You can assign a name to a VLAN in addition to its numerical ID. VLAN names can contain up to 32 ASCII characters. The access point stores each VLAN name and ID pair in a table.

#### **Guidelines for Using VLAN Names**

Keep these guidelines in mind when using VLAN names:

• The mapping of a VLAN name to a VLAN ID is local to each access point, so across your network, you can assign the same VLAN name to a different VLAN ID.

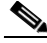

**Note** If clients on your wireless LAN require seamless roaming, We recommend that you assign the same VLAN name to the same VLAN ID across all access points, or that you use only VLAN IDs without names.

- **•** Every VLAN configured on your access point must have an ID, but VLAN names are optional.
- **•** VLAN names can contain up to 32 ASCII characters. However, a VLAN name cannot be a number between 1 and 4095. For example, *vlan4095* is a valid VLAN name, but *4095* is not. The access point reserves the numbers 1 through 4095 for VLAN IDs.

#### **Creating a VLAN Name**

I

Beginning in privileged EXEC mode, follow these steps to assign a name to a VLAN:

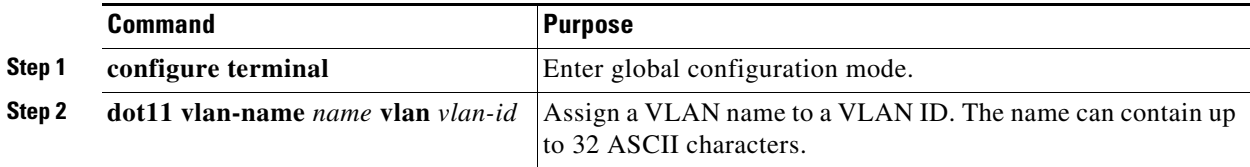

Ι

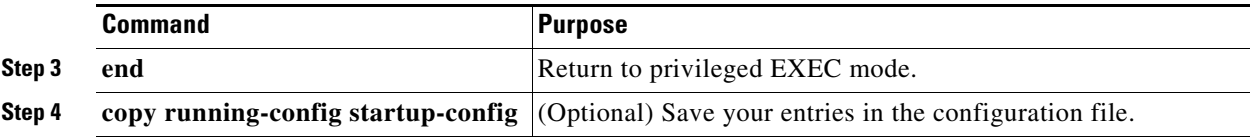

Use the **no** form of the command to remove the name from the VLAN. Use the **show dot11 vlan-name** privileged EXEC command to list all the VLAN name and ID pairs configured on the access point.

### <span id="page-7-0"></span>**Using a RADIUS Server to Assign Users to VLANs**

You can configure your RADIUS authentication server to assign users or groups of users to a specific VLAN when they authenticate to the network.

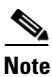

**Note** Unicast and multicast cipher suites advertised in WPA or RSN Information Element information element (and negotiated during 802.11 association) may potentially mismatch with the cipher suite supported in an explicitly assigned VLAN. If the RADIUS server assigns a new vlan ID which uses a different cipher suite from the previously negotiated cipher suite, there is no way for the access point and client to switch back to the new cipher suite. Currently, WPA, WPA2 and CCKM protocols do not allow the cipher suite to be changed after the initial 802.11 cipher negotiation phase. In this scenario, the client device is disassociated from the wireless LAN.

The VLAN-mapping process consists of these steps:

- **1.** A client device associates to the access point using any SSID configured on the access point.
- **2.** The client begins RADIUS authentication.
- **3.** When the client authenticates successfully, the RADIUS server maps the client to a specific VLAN, regardless of the VLAN mapping defined for the SSID the client is using on the access point. If the server does not return any VLAN attribute for the client, the client is assigned to the VLAN specified by the SSID mapped locally on the access point.

These are the RADIUS user attributes used for vlan-id assignment. Each attribute must have a common tag value between 1 and 31 to identify the grouped relationship.

- **•** IETF 64 (Tunnel Type): Set this attribute to **VLAN**
- **•** IETF 65 (Tunnel Medium Type): Set this attribute to **802**
- **•** IETF 81 (Tunnel Private Group ID): Set this attribute to *vlan-id*

### <span id="page-7-1"></span>**Viewing VLANs Configured on the Access Point**

In privileged EXEC mode, use the **show vlan** command to view the VLANs that the access point supports. This is sample output from a **show vlan** command:

```
Virtual LAN ID: 1 (IEEE 802.1Q Encapsulation)
   vLAN Trunk Interfaces: Dot11Radio0
Dot11Radio1
GigabitEthernet0
  Protocols Configured: Address: Received: Transmitted:
```
 $\mathbf{I}$ 

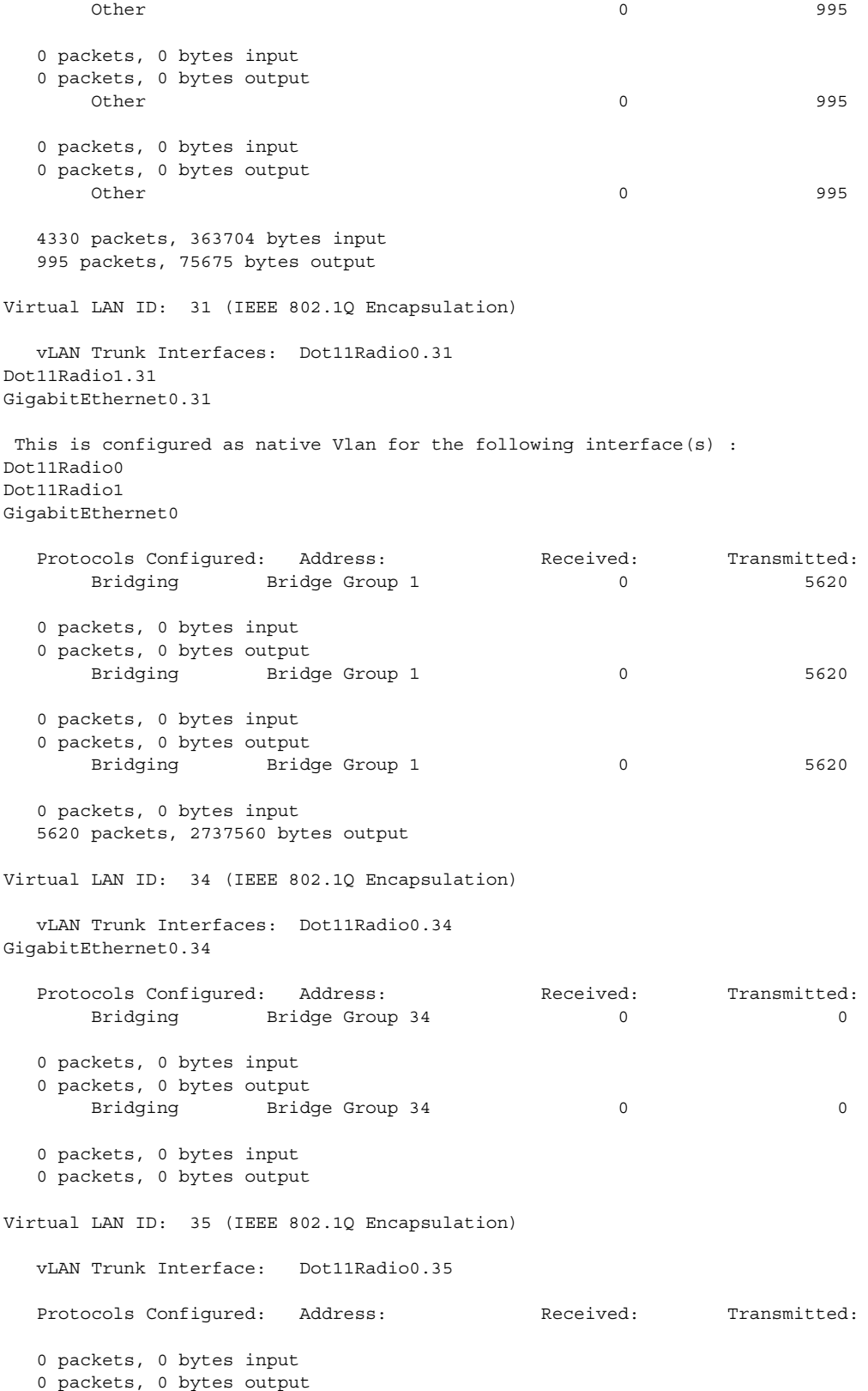

 $\blacksquare$ 

ן

## **Configuring a Non-native VLAN as a Management VLAN**

Usually, the native VLAN will always be the management VLAN.

Consider a case where you wish to change the VLAN bridge group to 1 for a non-native VLAN. In such a case you can use the **command dot11 management vlan** *vlanid* to configure the non-native VLAN as a management VLAN.

#### **Conditions and Prerequisites**

- **•** You cannot have a native VLAN if you are using a non-native VLAN as a management VLAN.
- **•** Workgroup Bridge is not supported for this feature.
- When changing the management VLAN, any sessions of telnet, GUI users which are in progress will be become unstable or get disrupted due to the change.

#### **Configuration Steps (CLI)**

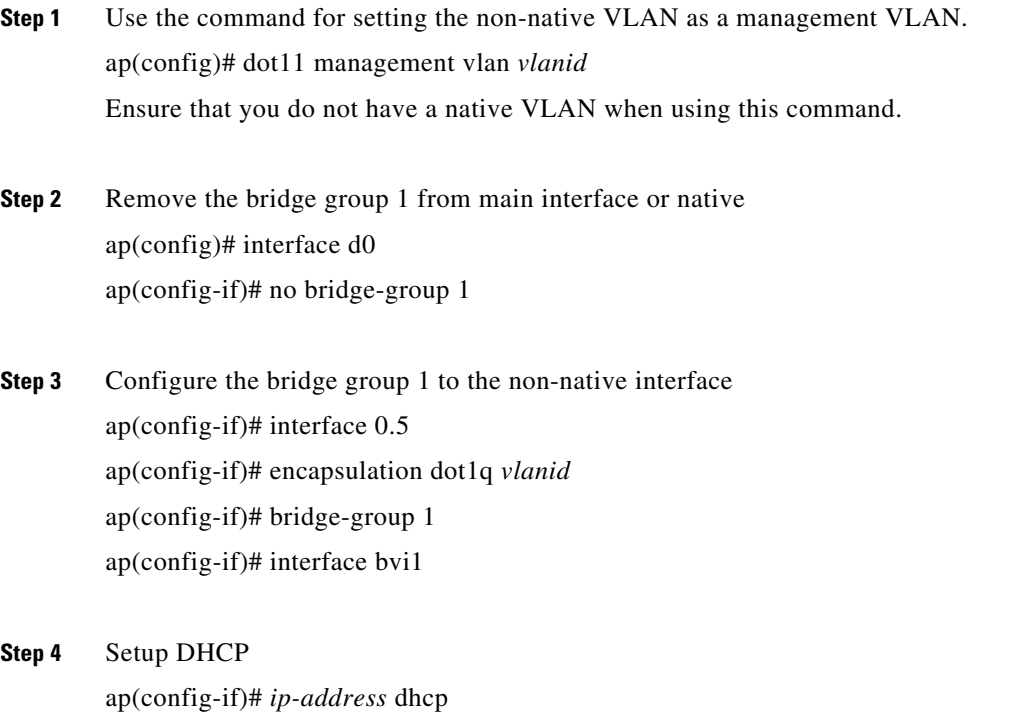

#### **Configuration Steps (GUI)**

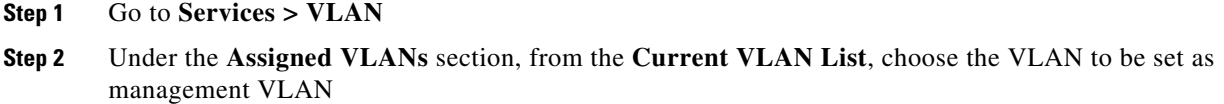

**Step 3** Check the **Management VLAN (If non-native)** check box.

#### **Steps to Undo the Configuration (CLI)**

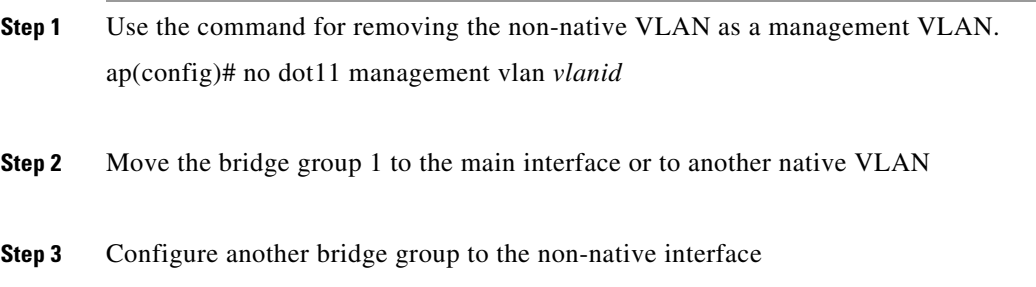

## **VLAN Configuration Example**

 $\mathbf I$ 

This example shows how to use VLANs to manage wireless devices on a college campus. In this example, three levels of access are available through VLANs configured on the wired network:

- **•** Management access—Highest level of access; users can access all internal drives and files, departmental databases, top-level financial information, and other sensitive information. Management users are required to authenticate using Cisco EAP-FAST.
- Faculty access—Medium level of access; users can access school's Intranet and Internet, access internal files, access student databases, and view internal information such as human resources, payroll, and other faculty-related material. Faculty users are required to authenticate using Cisco PEAP.
- Student access—Lowest level of access; users can access school's Intranet and the Internet, obtain class schedules, view grades, make appointments, and perform other student-related activities. Students are allowed to join the network using static WPA2 personal (Pre-shared key).

In this scenario, a minimum of three VLAN connections are required, one for each level of access. Because the access point can handle up to 16 SSIDs, you can use the basic design shown in [Table 14-1](#page-10-0).

| <b>Level of Access</b> | <b>SSID</b>       | <b>VLAN ID</b> |
|------------------------|-------------------|----------------|
| Management             | manage (not boss) | 101            |
| Faculty                | teach             | 02             |
| Student                | learn             | 03             |

<span id="page-10-0"></span>*Table 14-1 Access Level SSID and VLAN Assignment*

ן

Managers configure their wireless client adapters to use SSID manage, faculty members configure their clients to use SSID teach, and students configure their wireless client adapters to use SSID learn. When these clients associate to the access point, they automatically belong to the correct VLAN.

You would complete these steps to support the VLANs in this example:

- **1.** Configure or confirm the configuration of these VLANs on one of the switches on your LAN.
- **2.** On the access point, assign an SSID to each VLAN.
- **3.** Assign authentication types to each SSID.
- **4.** Configure VLAN 1, the Management VLAN, on both the Ethernet and dot11radio interfaces on the access point. You should make this VLAN the native VLAN.
- **5.** Configure VLANs 2 and 3 on both the Ethernet and dot11radio interfaces on the access point.
- **6.** Configure the client devices.

[Table 14-2](#page-11-0) shows the commands needed to configure the three VLANs in this example.

<span id="page-11-0"></span>*Table 14-2 Configuration Commands for VLAN Example*

| <b>Configuring VLAN 1</b>                                                                                                    | <b>Configuring VLAN 2</b>                                                                                                    | <b>Configuring VLAN 3</b>                                                                                                    |
|----------------------------------------------------------------------------------------------------|----------------------------------------------------------------------------------------------------|----------------------------------------------------------------------------------------------------|
| ap# configure terminal<br>$ap (config)$ # interface<br>dot11radio 0<br>$ap (config-if)$ # ssid boss<br>$ap (config-ssid)$ # end          | ap# configure terminal<br>ap(config)# interface dot11radio 0<br>$ap (config-if)$ # ssid teach<br>$ap (config-ssid)$ # end               | ap# configure terminal<br>ap(config)# interface dot11radio 0<br>ap(config-if)# ssid learn<br>$ap (config-ssid)$ # end                                                                             |
| ap configure terminal<br>ap(config) interface<br>FastEthernet0.1                                                                         | ap(config) interface FastEthernet0.2<br>ap(config-subif) encapsulation dot10<br>$\mathbf{2}$                                            | ap(config) interface FastEthernet0.3<br>ap(config-subif) encapsulation dot10                                                                                                    |
| ap(config-subif) encapsulation<br>dot10 1 native<br>$ap (config-subif)$ exit                                                             | ap(config-subif) bridge-group 2<br>$ap (config-subif)$ exit                                                                             | ap(confiq-subif) bridge-group 3<br>$ap (config-subif)$ exit                                                                                                    |
| ap(config)#dot11 ssid manage<br>ap(config-ssid)#vlan 1<br>ap(confiq-ssid)#authentication<br>open eap eap methods<br>ap(confiq-ssid)#exit | ap(config)#dot11 ssid teach<br>ap(confiq-ssid)#vlan 2<br>ap(config-ssid)#authentication open<br>eap eap methods<br>ap(confiq-ssid)#exit | ap(config)#dot11 ssid teach<br>ap(config-ssid)#vlan 3<br>ap(config-ssid)#authentication open<br>ap(confiq-ssid)#authentication<br>key-management wpa version 2<br>ap(config-ssid)#wpa-psk ascii 0 |
| ap(config)#interface dot11Radio<br><sup>0</sup><br>ap(config-if)#encryption vlan 1<br>mode ciphers aes-ccm                               | ap(config)#interface dot11Radio 0<br>ap(config-if)#encryption vlan 2 mode<br>ciphers aes-ccm                                            | Ciscol23<br>ap(confiq-ssid)#exit<br>ap(config)#interface dot11Radio 0<br>ap(config-if)#encryption vlan 3 mode<br>ciphers aes-ccm                                                                  |

 $\Gamma$ 

[Table 14-3](#page-12-0) shows the results of the configuration commands in [Table 14-2.](#page-11-0) Use the **show running** command to display the running configuration on the access point.

<span id="page-12-0"></span>*Table 14-3 Results of Example Configuration Commands*

| <b>VLAN 1 Interfaces</b>                                                                                                    | <b>VLAN 2 Interfaces</b>                                                                                                    | <b>VLAN 3 Interfaces</b>                                                                                                    |
|----------------------------------------------------------------------------------------------------|----------------------------------------------------------------------------------------------------|----------------------------------------------------------------------------------------------------|
| interface Dot11Radio0.1<br>encapsulation dot10 1 native<br>no ip route-cache<br>no cdp enable<br>bridge-group 1<br>bridge-group 1<br>subscriber-loop-control<br>bridge-group 1<br>block-unknown-source<br>no bridge-group 1 source-learning<br>no bridge-group 1 unicast-flooding<br>bridge-group 1 spanning-disabled | interface Dot11Radio0.2<br>encapsulation dot10 2<br>no ip route-cache<br>no cdp enable<br>bridge-group 2<br>bridge-group 2<br>subscriber-loop-control<br>bridge-group 2<br>block-unknown-source<br>no bridge-group 2 source-learning<br>no bridge-group 2 unicast-flooding<br>bridge-group 2 spanning-disabled | interface Dot11Radio0.3<br>encapsulation dot10 3<br>no ip route-cache<br>bridge-group 3<br>bridge-group 3<br>subscriber-loop-control<br>bridge-group 3 block-unknown-source<br>no bridge-group 3 source-learning<br>no bridge-group 3 unicast-flooding<br>bridge-group 3 spanning-disabled |
| interface qiqabitethernet<br>encapsulation dot10 1 native<br>no ip route-cache<br>bridge-group 1<br>no bridge-group 1 source-learning<br>bridge-group 1 spanning-disabled                                                                                                    | interface qiqabitethernet<br>encapsulation dot10 2<br>no ip route-cache<br>bridge-group 2<br>no bridge-group 2 source-learning<br>bridge-group 2 spanning-disabled                                                                                                    | interface qiqabitethernet<br>encapsulation dot10 3<br>no ip route-cache<br>bridge-group 3<br>no bridge-group 3 source-learning<br>bridge-group 3 spanning-disabled                                                                                                    |

Notice that when you configure a bridge group on the radio interface, these commands are set automatically:

bridge-group 2 subscriber-loop-control bridge-group 2 block-unknown-source no bridge-group 2 source-learning no bridge-group 2 unicast-flooding bridge-group 2 spanning-disabled

When you configure a bridge group on the gigabitethernet interface, these commands are set automatically:

no bridge-group 2 source-learning bridge-group 2 spanning-disabled

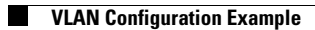

 $\mathsf I$ 

П